# Steuerwagen Bt der BLS **Betriebsanleitung**

1. Auflage, August 2023

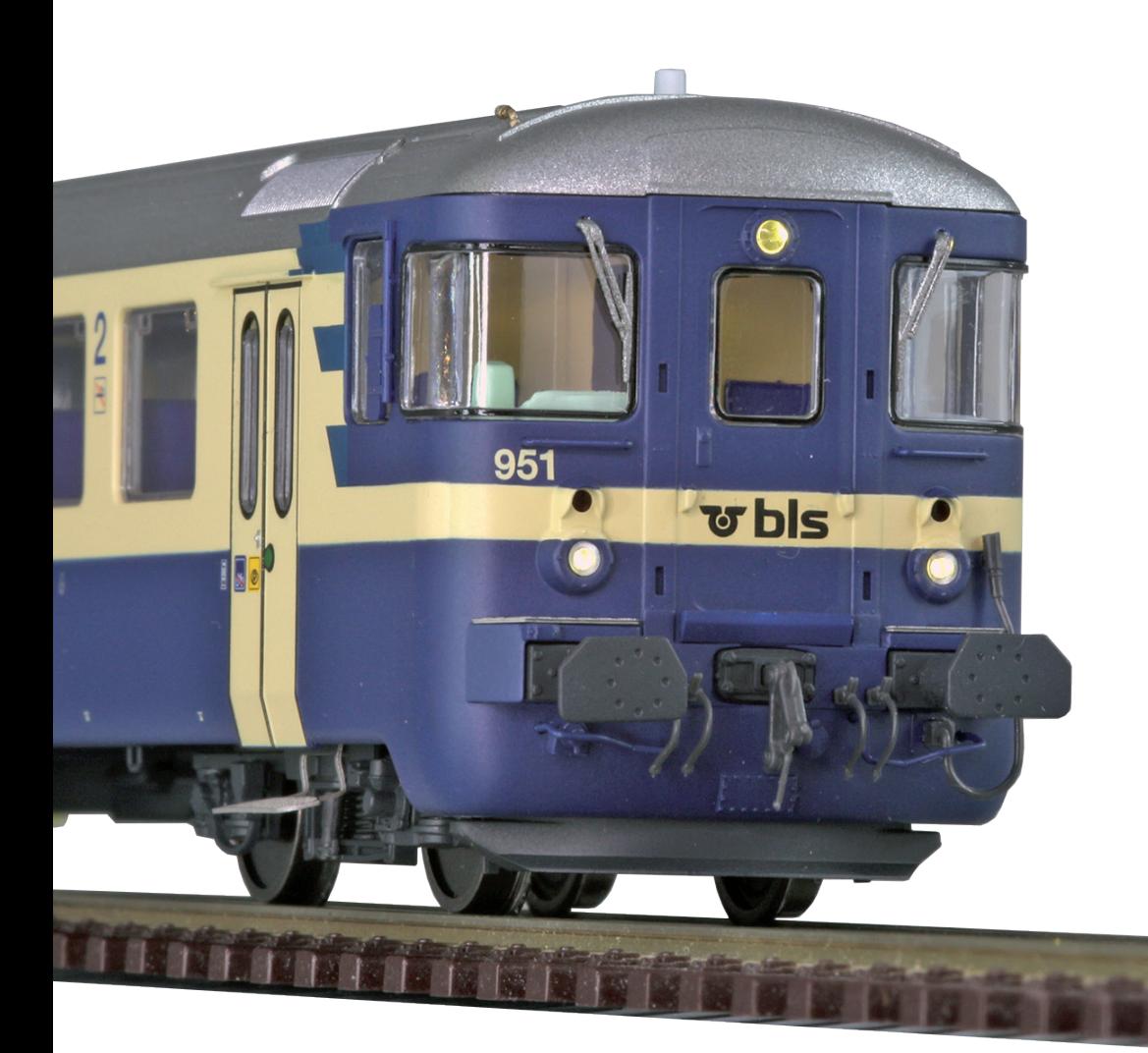

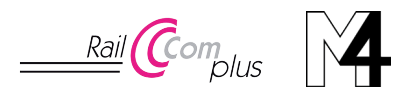

# **Inhaltsverzeichnis**

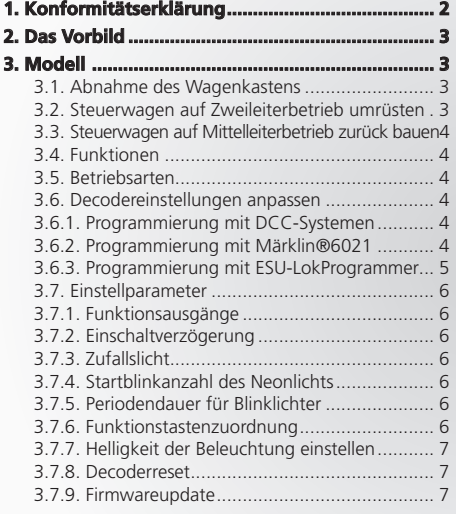

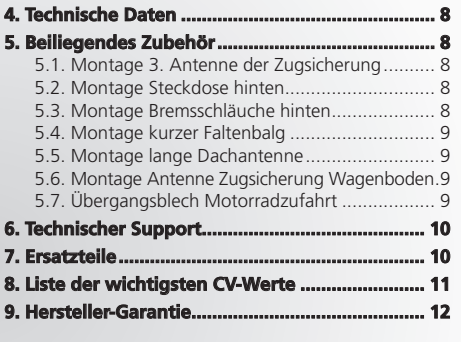

# 1. Konformitätserklärung

Wir, ESU electronic solutions ulm GmbH & Co. KG, Edisonallee 29, D-89231 Neu-Ulm, erklären in alleiniger Verantwortung, dass das Produkt "Steuerwagen Bt der BLS", auf das sich diese Erklärung bezieht, mit den folgenden Normen übereinstimmt: EN 71 1-3 : 1988 / 6 : 1994 – EN 50088 : 1996 – EN 55014, Teil 1 + Teil 2 : 1993. EN 61000-3-2 : 1995 – EN 60742 : 1995 – EN 61558-2-7 : 1998. Gemäß den Bestimmungen der Richtlinie 88 / 378 / EWG – 89 / 336 / EWG – 73 / 23 / EWG. Der "Steuerwagen Bt der BLS" trägt das CE-Kennzeichen.

Copyright 1998 - 2023 by ESU electronic solutions ulm GmbH & Co KG. Irrtum, Änderungen die dem technischen Fortschritt dienen, Liefermöglichkeiten und alle sonstigen Rechte vorbehalten. Elektrische und mechanische Maßangaben sowie Abbildungen ohne Gewähr. Jede Haftung für Schäden und Folgeschäden durch nicht bestimmungsgemäßen Gebrauch, Nichtbeachtung dieser Anleitung, eigenmächtige Umbauten u. ä. ist ausgeschlossen.

Sammlermodell! Nicht geeignet für Kinder unter 14 Jahren. Bei unsachgemäßem Gebrauch besteht Verletzungsgefahr.

Märklin ist ein eingetragenes Warenzeichen der Firma Gebr. Märklin und Cie. GmbH, Göppingen. RailCom ist ein eingetragenes Warenzeichen der Firma Lenz Elektronik GmbH, Gießen. Alle anderen Warenzeichen sind Eigentum ihrer jeweiligen Rechteinhaber.

ESU electronic solutions ulm GmbH & Co. KG entwickelt entsprechend seiner Politik die Produkte ständig weiter. ESU behält sich deshalb das Recht vor, ohne vorherige Ankündigung an jedem der in der Dokumentation beschriebenen Produkte Änderungen und Verbesserungen vorzunehmen.<br>Vervielfältigungen und Reproduktionen dieser Dokumentation in jeglicher Form bedürfen der

**ESM** 

# **Das Vorbild**

# 2. Das Vorbild

Zur Modernisierung des Nahverkehrs beschaffte die schweizerische Bern-Lötschberg-Simplon-Bahn BLS in den späten 1950er-Jahren zunächst vierachsige an die Einheitswagen EW I der Staatsbahn SBB angelehnte Sitzwagen.

Um die Wendezeiten zu verkürzen, orderte die BLS 1962 insgesamt sechs Steuerwagen, von denen je zwei zu den Tochterbahnen GBS und BN, je einer zur SEZ und zur BLS selbst gelangten. Zunächst in grün gestrichen, passte man die Lackierung der Wagen ab den frühen 1970er-Jahren den blaucremefarbenen Triebwagen an. Alle Wagen wiesen am dem Führerstand abgewandten Ende einen Faltenbalg-Übergang auf. Da man bei den Übergängen der neueren Triebwagen mittlerweile Gummiwülste eingeführt hatte, stattete man die von SWS ab 1970 gelieferten Steuerwagen Bt 951-953 mit ebensolchen aus. Vorbild für diese Beschaffung war der aus dem BLS-Wagen 211 umgebaute 950.

Bei derselben Gesamtlänge wie die der ersten Serie zog man den Wagenkasten fast bis zu den Puffern vor. Die Umbauten, die die BLS ihren Bt im Laufe ihrer mehr als 50 Einsatzjahren angedeihen ließ, veränderten das Aussehen zumeist nur unwesentlich. Einzig der Umbau von vier der ursprünglich sechs Faltenbalg-Wagen zum Einsatz mit Lötschbergtunnel-Autotransportzügen änderte das Aussehen maßgeblich.

Das hintere Ende der Waggons erhielt eine asymmetrisch eingebaute Schiebetür zum Befahren mit Motorrädern, die nun behindertengerechte Toilette wanderte in die Wagenmitte, die seitlichen Türen im hinteren Bereich wurden wie auch ein Fenster verblecht. In den späten 2000er-Jahren lackierte die BLS diese Wagen in grau/grün um.

# 3. Modell

Wir gratulieren Ihnen zum Erwerb des H0-Steuerwagens Bt der BLS. Diese Steuerwagen sind bereits ab Werk mit einer digitalen Stirn-und Innenbeleuchtung für DCC-und Motorola®-Betrieb ausgestattet. Die werkseitige Adresse lautet 3.

#### **3.1. Abnahme des Wagenkastens**

Stellen Sie den Wagen auf die Räder und spreizen Sie nun den Wagenkasten am vorderen und hinteren Drittel.

Nun lässt sich der Aufbau abnehmen und Sie können den Fahrgastraum mit Figuren bestücken. Um an die mit Decoder bestückte Innenbeleuchtung zu gelangen, drücken Sie das Dach auf Höhe der Rastnasen nach oben und heben so das Dach ab.

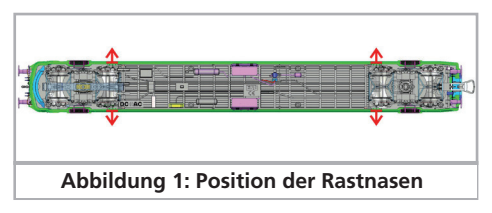

### **3.2. Steuerwagen auf Zweileiterbetrieb umrüsten**

Ziehen Sie den Schleifer mit dem beiliegenden Werkzeug ab und stellen Sie den Schiebeschalter in die vordere Position.

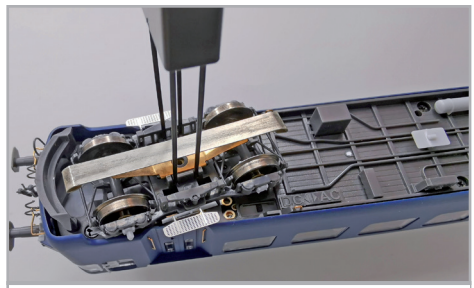

**Abbildung 2: Schleifer abziehen**

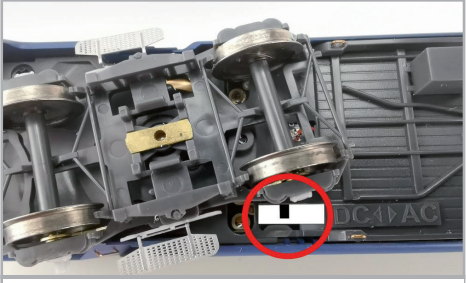

**Abbildung 3: Schiebeschalter auf DC stellen**

Ist der Betriebsartenwahlschalter falsch geschaltet, kann es beim Aufsetzen des Modells zu einem Kurzschluss an Ihrer Digitalanlage kommen. In jedem Fall wird das Modell nicht korrekt funktionieren.

### **Betriebsarten**

#### **3.3. Auf Mittelleiterbetrieb zurück bauen**

Setzen Sie den Schleifer so am Drehgestell unter dem Steuerstand an, dass die Kunststoffplatte des Schleifers in die beiden seitlichen Rastnasen des Drehgestells einrasten. Schwenken Sie dann nur das Drehgestell so zur Seite, dass Sie auf der in Fahrtrichtung rechten Wagenseite den Schiebeschalter Richtung Wagenmitte schieben können. Nun ist der Wagen wieder zum Einsatz auf Mittelleitergleisen bereit.

#### **3.4. Funktionen**

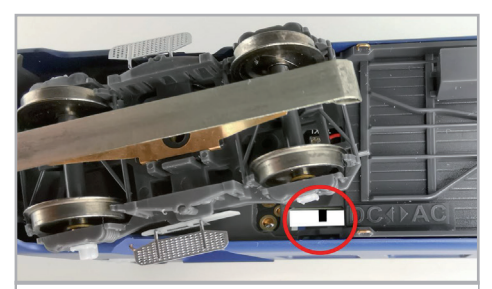

**Abbildung 4: Schiebeschalter auf AC-Betrieb**

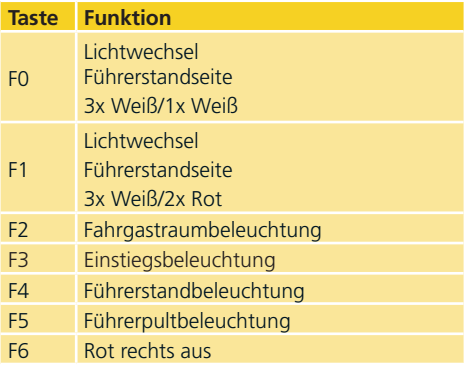

### **3.5. Betriebsarten**

Im DC-Analogbetrieb sind das fahrtrichtungsabhängige Spitzensignal und sämtliche Beleuchtungsfunktionen im Innenraum bei eingeschaltetem Fahrstrom aktiv.

Bitte beachten Sie, dass aus technischen Gründen im AC-Analogbetrieb die Umschaltung der Spitzenbeleuchtung nicht aktiv ist und das Spitzenlicht werkseitig so eingestellt wurde, dass die weißen Lampen immer leuchten.

#### **3.6. Decodereinstellungen anpassen**

Alle veränderbaren Parameter der Innenraumbeleuchtung sind in sogenannten CVs ("Configuration Variables") nach dem NMRA DCC Standard angeordnet. Diese können mit Ihrer Zentrale gezielt verändert werden.

#### **3.6.1. Programmierung mit DCC-Systemen**

Die Innenraumbeleuchtung kennt alle Programmiermethoden der NMRA. Benutzen Sie entweder das Programmiergleis oder die Hauptgleisprogrammierung ("Programming on Main"). Beachten Sie den betreffenden Abschnitt in der Bedienungsanleitung Ihrer Zentrale.

#### **3.6.2. Programmierung mit Märklin®6021**

Falls Sie eine Zentrale einsetzen, die sowohl das DCC- als auch das Motorola® Format senden kann, programmieren Sie die Innenbeleuchtung bitte im DCC-Format.

Die durchgeführten Änderungen sind auch bei einem späteren Betrieb unter Motorola® gültig.

Da die verbreitete Märklin® Zentrale 6021 nicht der DCC-Norm entspricht, implementieren ESU Decoder eine spezielle Programmier-Prozedur, die genau eingehalten werden muss. Ein Auslesen ist nicht möglich.

Es gibt zwei Modi:

- Im Kurzmodus können nur Einstellparameter mit einer Nummer < 80 verändert werden, sofern der gewünschte Wert ebenfalls < 80 sein soll.
- Im Langmodus können alle Einstellparameter mit Werten von 0 bis 255 verändert werden. Da das Display der 6020/6021 nur zweistellige Werte zulässt, müssen die einzugebenden Werte aufgeteilt und in zwei Schritten eingegeben werden.

**EST** 

# **Decodereinstellungen**

#### Wechseln in den Programmiermodus

DIP-Schalter 1 und 2 an der 6021 müssen auf 1 und der Fahrregler muss auf 0 stehen. Es dürfen keine anderen Loks auf der Anlage stehen. Achten Sie auf die Blinksignale der Lokomotive!

- Drücken Sie die "Stop"- und "Go"-Taste der 6021 gleichzeitig (gemeinsam), bis ein Reset ausgelöst wird (alternativ: kurz Stecker des Trafos ziehen). Drücken Sie die "Stop"-Taste, damit die Schienenspannung abgeschaltet wird. Geben Sie die derzeitige Decoderadresse ein. Kennen Sie die Adresse nicht, so geben Sie "80" ein.
- Betätigen Sie die Fahrtrichtungsumkehr am Fahrtregler (Fahrtregler nach links über Anschlag hinaus drehen, bis ein Klicken ertönt), halten den Regler fest und drücken dann die "Go"-Taste.

Bitte beachten Sie, dass die 6021/6020 Ihnen nur gestattet, die Werte 01 bis 80 einzugeben. Der Wert 0 fehlt. Statt "0" muss daher immer "80" eingegeben werden.

#### Kurzmodus

Der Decoder ist jetzt im Kurzmodus (Die LEDs blinken kurz, periodisch).

- Geben Sie jetzt die Nummer der CV ein, die Sie verändern möchten, z.B. 01 (zweistellig).
- Zur Bestätigung die Fahrtrichtungsumkehr betätigen (Jetzt blinken die LEDs zwei Mal kurz).
- Geben Sie jetzt den neuen Wert für die CV ein, z.B. 15 (zweistellig).
- Zur Bestätigung die Fahrtrichtungsumkehr betätigen (LEDs leuchten etwa 1 Sekunde dauernd zur Bestätigung).
- Sie können jetzt weitere CVs eingeben, die Sie ändern möchten.
- Der Programmiermodus wird durch Auswahl von CV "80" oder durch Aus- und Wiedereinschalten der Schienenspannung ("Stop"-Taste an der 6021 drücken, dann wieder "Go"-Taste) verlassen.

#### Langmodus

Den Langmodus erreichen Sie, indem Sie im Kurzmodus zunächst in CV 07 den Wert 07 schreiben. Die Innenbeleuchtung quittiert den Wechsel in den Langmodus durch Langblinken der LEDs. Geben Sie nun die Hunderter- und Zehnerstelle der CV ein, die Sie ändern möchten. Beispiel: Sie möchten CV 124, ändern, so geben Sie hier "12" ein.

- Zur Bestätigung die Fahrtrichtungsumkehr betätigen (Jetzt Blinken die LEDs lang, kurz, periodisch).
- Geben Sie nun zweistellig die Einerstelle der CV ein. (In unserem Beispiel: "04").
- Zur Bestätigung die Fahrtrichtungsumkehr betätigen. Der Decoder erwartet nun die Eingabe des CV-Wertes. Die LEDs blinken Lang, kurz, kurz (periodisch).
- Geben Sie nun (zweistellig) die Hunderter- und Zehnerstelle des neuen CV-Wertes ein. (Beispiel: Es soll der Wert 135 geschrieben werden. Geben Sie daher "13" ein).
- Zur Bestätigung die Fahrtrichtungsumkehr betätigen. Jetzt blinken die LEDs lang, kurz, kurz, kurz (periodisch).
- Geben Sie nun (zweistellig) die Einerstelle des neuen CV-Wertes ein (Im Beispiel: "05").
- Zur Bestätigung die Fahrtrichtungsumkehr betätigen (Beleuchtung leuchtet etwa 1 Sekunde dauernd zur Bestätigung).
- Sie können jetzt weitere CVs im Langmodus eingeben, die Sie ändern möchten.
- Der Langmodus kann durch Aus- und Wiedereinschalten der Schienenspannung ("Stop"-Taste an der 6021 drücken, dann wieder "Go"-Taste) verlassen werden.

#### **3.6.3. Programmierung mit ESU-LokProgrammer**

Mit Hilfe des separat angebotenen ESU LokProgrammers 53451 können Sie die CVs Ihrer Innenraumbeleuchtung komfortabel direkt am Bildschirm Ihres Rechners per Mausklick verändern und Ihnen wird die Suche nach CV-Nummern und Werten erspart.

# **Funktionen**

#### **3.7. Einstellparameter**

#### **3.7.1. Funktionsausgänge**

An jedem Funktionsausgang können Licht- und Sondereffekte eingestellt werden. Für jeden Ausgang steht eine CV bereit (CV113 – CV 120, siehe Tabelle), in welcher der gewünschte Helligkeitswert sowie die Kennziffer für den gewünschten Modus abgelegt werden. Es gilt folgender Zusammenhang:

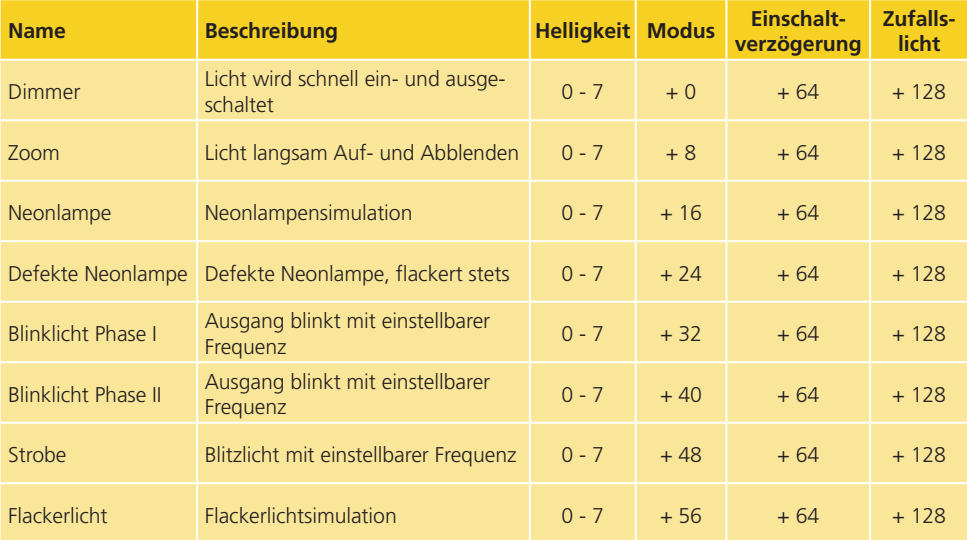

#### **3.7.2. Einschaltverzögerung**

Auf Wunsch können Sie für jeden der 8 Ausgänge bestimmen, ob er sofort oder verzögert eingeschaltet werden soll. Hierzu muss wie in der Tabelle gezeigt der Wert 64 zum bisherigen Wert des CV des Ausgangs addiert werden. Die genaue Zeit der Einschaltverzögerung wird jedes Mal zufällig innerhalb der in den CVs 59 und 60 definierten Schranken bestimmt.

#### **3.7.3. Zufallslicht**

Auf Wunsch können Sie für jeden der 8 Ausgänge bestimmen, ob er nach dem Einschalten per Funktionstaste in der Folgezeit zufällig wieder aus- und später wieder eingeschaltet werden soll. Hierzu muss wie in der Tabelle oben gezeigt der Wert 128 zum bisherigen Wert des CV des Ausgangs addiert werden. Wann und für wie lange der Ausgang dann jeweils ausgeschaltet wird, kann mit Hilfe der CVs 61 und 62 bestimmt werden

#### **3.7.4. Startblinkanzahl des Neonlichts**

In CV 63 können Sie bestimmen, wie oft eine Neonlampe blinken soll, bevor sie dauerhaft eingeschaltet bleibt.

#### **3.7.5. Periodendauer für Blinklichter**

Wenn für einen Ausgang die Funktion Blinklicht oder Strobe ausgewählt wurde, wird die Periodendauer (und damit die Blinkfrequenz) für alle entsprechenden Ausgänge gemeinsam der CV 112 entnommen.

#### **3.7.6. Funktionstastenzuordnung**

Die Ausgänge können den Funktionstasten frei zugeordnet werden. Für jede der Funktionen F0 bis F20 des Digitalsystems ist im Decoder eine CV zuständig. Für die Funktion F0 vorwärts ist es die CV33, für die Funktion F0 rückwärts ist es die CV34 und so weiter bis zur CV136 für die Funktion F20. Der Wert in dieser CV legt fest welcher Funktionsausgang auf die Funktion reagieren soll.

**EST** 

# **Helligkeit**

Beispiel:

In CV 35 legt der Wert 4 fest, dass Funktionsausgang AUX1 auf Funktion 1 bei Vorwärtsfahrt reagiert.

Welche Werte eingetragen werden müssen, um die Funktionen den Funktionsausgängen zuzuordnen, können Sie in der nächsten Tabelle ersehen. Suchen Sie in der Tabelle den Schnittpunkt zwischen

- Zeile der gewünschten Funktion und
- Spalte des gewünschten Funktionsausgangs

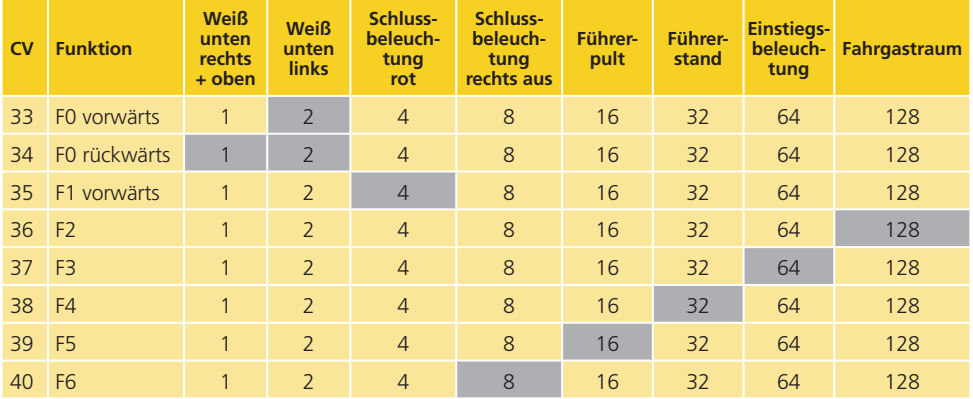

Dort steht die Zahl, die für die gewünschte Zuordnung in die betreffende CV eingetragen werden muss. Die Werkswerte sind fett gedruckt. Soll eine Taste mehrere Ausgänge schalten, addieren Sie einfach die Werte der gewünschten Funktionen.

#### **3.7.7. Helligkeit der Beleuchtung einstellen**

Alle LEDs der können einzeln in der Helligkeit verstellt werden. Die Einstellungen gehen hierbei von Wert 7 (sehr hell, Werkswert) bis hinunter zum Wert 0 (Licht fast ausgeschaltet, sehr dunkel). Bitte verändern Sie die folgenden CV-Werte:

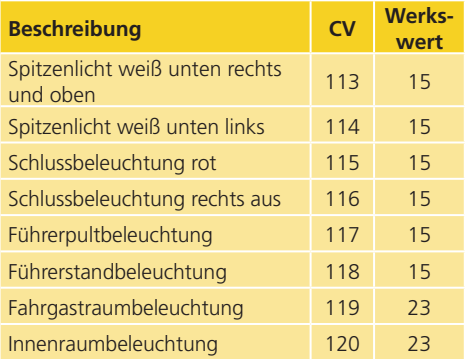

#### **3.7.8. Decoderreset**

Sie können stets die Werkseinstellungen wiederherstellen.

Schreiben Sie dazu in CV 08 den Wert 08.

#### **3.7.9. Firmwareupdate**

Die Innenraumbeleuchtung kann jederzeit mit einer neuen Betriebssoftware versehen werden, um Fehler zu beheben oder neue Funktionen nachzurüsten. Hierzu benötigen Sie den ESU LokProgrammer 53451 sowie die aktuellste PC-Software hierfür. Beim Schreiben der Parameter wird bei Bedarf automatisch ein Firmwareupdate durchgeführt.

# **Zubehör**

# 4. Technische Daten

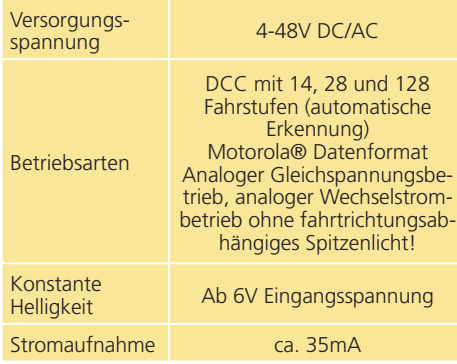

# 5. Beiliegendes Zubehör

In einem dem Modell beiliegenden Zubehör-Beutel finden Sie mehrere Teile zur Komplettierung Ihres Wagens. Aus Toleranzgründen in der Fertigung kann es nötig sein, die Teile mit etwas Klebstoff zu fixieren. Den Steuerwagen liegen außerdem ein Werkzeug zur Demontage des Schleifers sowie eine Modellkupplung bei. Bewahren Sie diese Teile unbedingt auf!

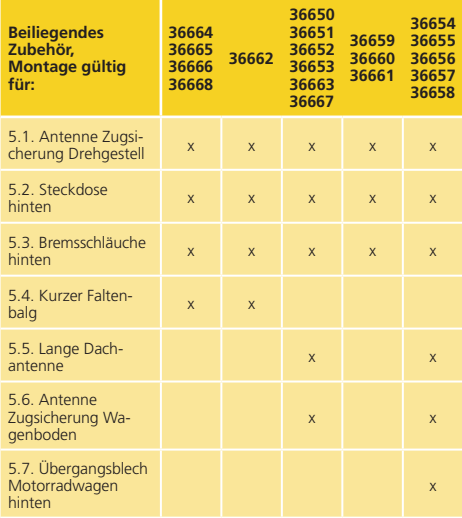

#### **5.1. Montage 3. Antenne der Zugsicherung**

Im Zweileiterbetrieb können Sie die dritte Antenne der Zugsicherung montieren. Diese setzen Sie bei abgenommenem Schleifer am vorderen Drehgestell zwischen die beiden gleich aussehenden in die Bohrung ein.

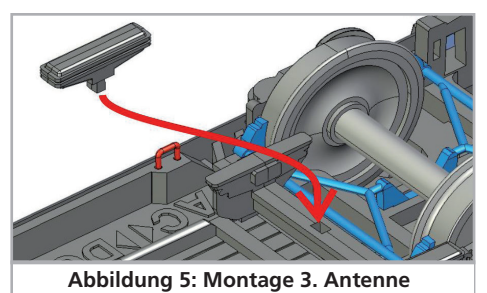

#### **5.2. Montage Steckdose hinten**

Für den Vitrineneinsatz lässt sich eine Steckdose in einer Bohrung unten im Pufferträger direkt neben der Modellkupplung einstecken. Achtung: Mit eingesteckter Dose kann die Modellkupplung in diese Richtung nicht mehr ausschwenken.

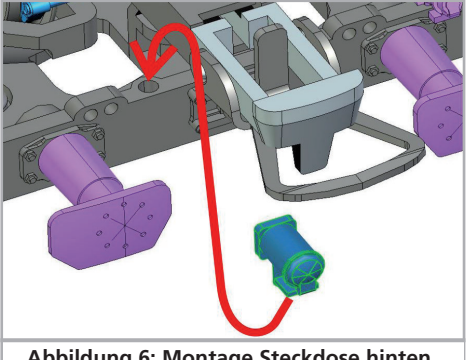

**Abbildung 6: Montage Steckdose hinten**

#### **5.3. Montage Bremsschläuche hinten**

Für den Vitrineneinsatz lassen sich Bremsschläuche in stirnseitige Bohrungen direkt neben der Modellkupplung einstecken. Achtung: Mit eingesteckten Bremsschläuchen können wegen des nun eingeschränkten Schwenkbereichs der Kupplung nur noch Radien größer 1 m befahren werden.

8

**EST** 

# **Zubehör**

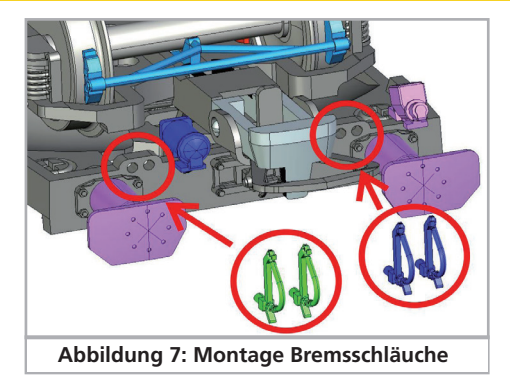

## **5.4. Montage kurzer Faltenbalg**

Bei den Wagen mit Faltenbalgen (volkstümlich gelegentlich als Ziehharmonika-Übergang bezeichnet), kann man beim Betrieb als Einzelwagen den Übergang eingezogen darstellen. Dazu tauschen Sie den montierten langen Faltenbalg gegen den dem Fahrzeug beiliegenden kurzen aus.

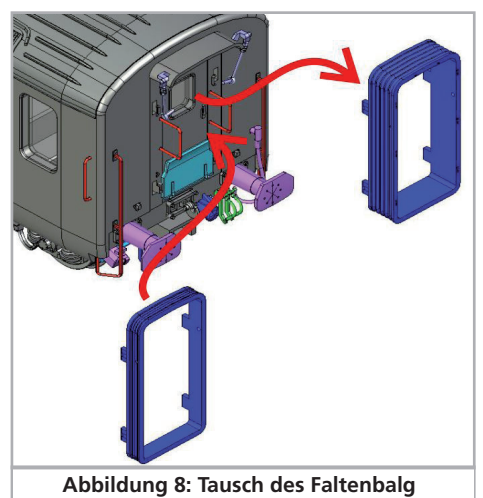

#### **5.5. Montage lange Dachantenne**

Die lange Dachantenne ist oberhalb des Führerstands in Fahrtrichtung rechts versetzt einzustecken.

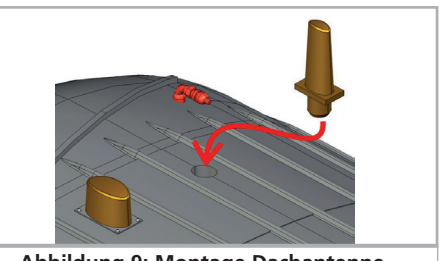

**Abbildung 9: Montage Dachantenne**

#### **5.6. Montage Antenne Zugsicherung Wagenboden**

Etwa 2 cm hinter dem vorderen Drehgestell finden Sie mittig ein Loch zum Einstecken der Antenne.

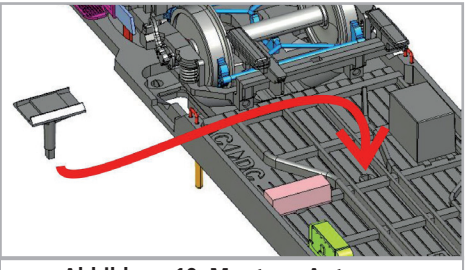

**Abbildung 10: Montage Antenne**

# **5.7. Übergangsblech Motorradzufahrt**

Die für den Transport von Motorrädern umgebauten Wagen haben ab Werk ein hochgeklapptes Übergangsblech. Dieses können Sie gegen das beiliegende, ein herunter gelassenes Blech darstellende Teil tauschen.

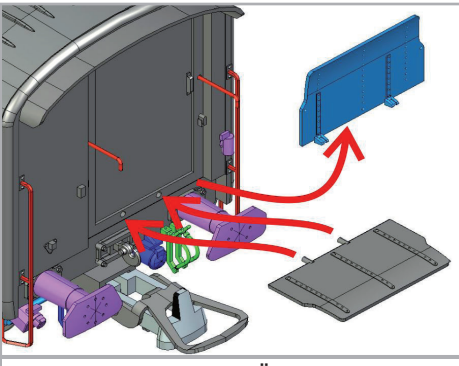

**Abbildung 11: Tausch Übergangsblech**

#### **Support**

# 6. Technischer Support

Sollten Sie Fragen zu Ihrem Steuerwagen Bt der BLS haben, die hier nicht beantwortet wurden, wenden Sie sich am besten zuerst an Ihren Fachhändler. Dieser ist Ihr kompetenter Ansprechpartner für alle Belange rund um die Modellbahn.

Kennt auch dieser keine Antwort, besuchen Sie am besten unsere Webseite im Internet. Dort veröffentlichen wir stets aktuelle Hinweise und die neuesten Versionen der Dokumentationen. Sie können dort auch jederzeit unsere Anschrift und Telefonnummern nachsehen.

#### **www.esu.eu**

# 7. Ersatzteile

Die Ersatzteile haben wir in Baugruppen aufgeteilt. Das Ersatzteilblatt für Ihr Modell können Sie auf unserer Homepage unter www.esu.eu abrufen.

Bedenken Sie, dass ausschließlich die in beiliegendem Ersatzteilblatt genannten Teile als Ersatzteile ab Werk erhältlich sind. Anfragen nach Einzelteilen sind zwecklos.

Benötigen Sie ein Ersatzteil, müssen Sie zunächst die Ersatzteilgruppe benennen, in der das Teil enthalten ist. Bei selten gebrauchten Teilen kann es erforderlich sein, dass Sie eine sehr große Baugruppe kaufen müssen. Die genannte ESU-Artikelnummer muss bei der Ersatzteilbestellung bei Ihrem Händler angegeben werden.

**ESM** 

# **Wichtigste CV-Werte**

# 8. Liste der wichtigsten CV-Werte

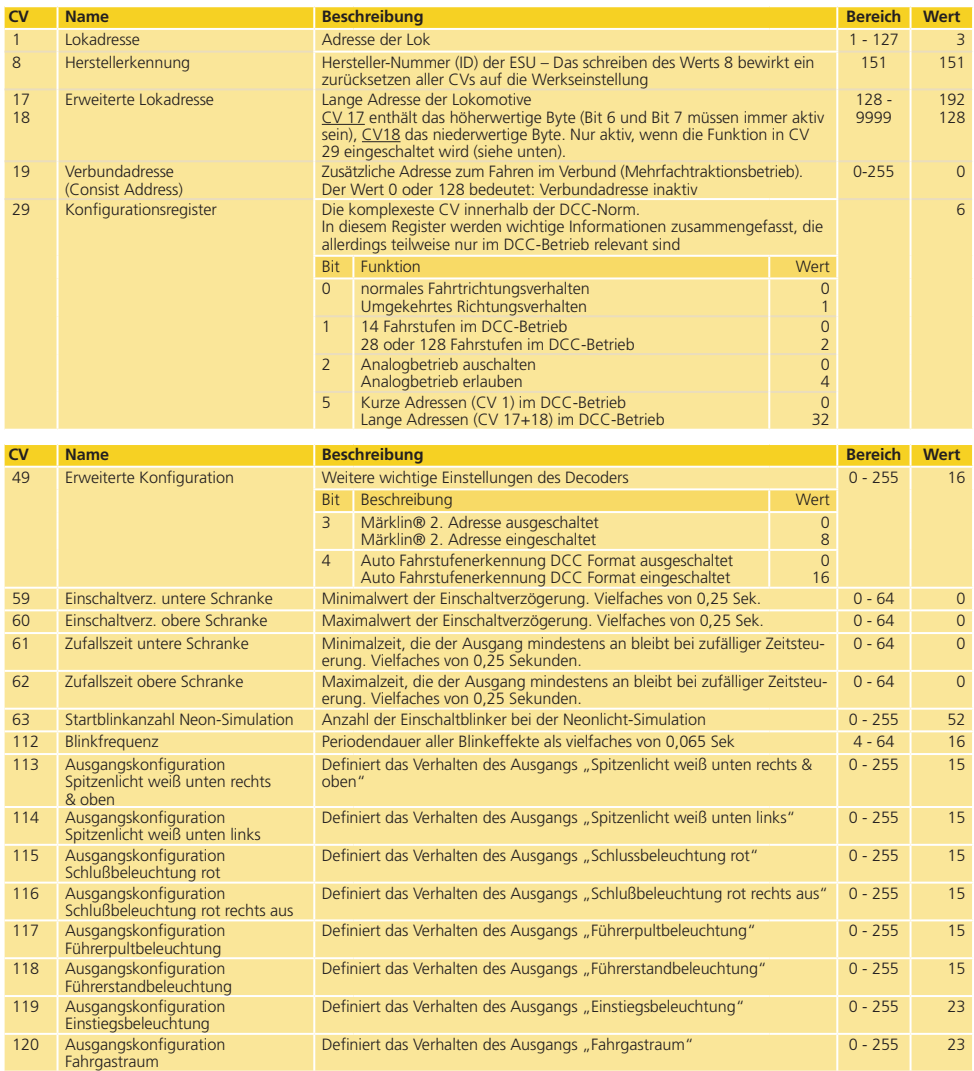

# **Hersteller-Garantie**

# 9. Hersteller-Garantie

#### **24 Monate Gewährleistung ab Kaufdatum**

Sehr geehrter Kunde,

herzlichen Glückwunsch zum Kauf eines ESU-Produktes. Dieses hochwertige Qualitätsprodukt wurde mit fortschrittlichsten Fertigungsverfahren hergestellt und sorgfältigen Qualitätskontrollen und Prüfungen unterzogen.

Daher gewährt die Firma ESU electronic solutions ulm GmbH & Co. KG Ihnen beim Kauf eines ESU-Produktes über die Ihnen gesetzlich zustehenden, nationalen Gewährleistungsrechte gegenüber Ihrem Fachhändler als Vertragspartner hinaus zusätzlich eine

# **Hersteller - Garantie von 24 Monaten ab Kaufdatum**

#### **Garantiebedingungen:**

Diese Garantie gilt für alle ESU-Produkte, die bei einem Fachhändler gekauft wurden.

Garantieleistungen werden nur erbracht, wenn ein Kaufnachweis beiliegt. Als Kaufnachweis dient die Kaufquittung. Es wird empfohlen, die Kaufquittung aufzubewahren.

#### **Inhalt der Garantie / Ausschlüsse**

Die Garantie umfasst nach Wahl der Firma ESU electronic solutions ulm GmbH & Co. KG die kostenlose Beseitigung oder den kostenlosen Ersatz des schadhaften Teils, die nachweislich auf Konstruktions-, Herstellungs-, Material-, oder Transportfehler beruhen. Weitergehende Ansprüche sind ausgeschlossen.

Die Garantieansprüche erlöschen:

- 1. Bei verschleißbedingter Abnutzung bzw. bei üblicher Abnutzung von Verschleißteilen.
- 2. Bei Umbau von ESU-Produkten mit nicht vom Hersteller freigegebenen Teilen.

3. Bei Veränderung der Teile, insbesondere fehlendem Schrumpfschlauch oder direkt am Decoder verlängerten Kabeln.

4. Bei Verwendung zu einem anderen als vom Hersteller vorgesehenen Einsatzzweck.

5. Wenn die von der Firma ESU electronic solutions ulm GmbH in der Betriebsanleitung enthaltenen Hinweise nicht eingehalten wurden.

Aus Haftungsgründen können an Bauteilen, die in Loks oder Wagen eingebaut sind, keine Untersuchungen bzw. Reparaturen vorgenommen werden. Die Garantiefrist verlängert sich durch die Instandsetzung oder Ersatzlieferung nicht.

Die Garantieansprüche können entweder bei Ihrem Händler oder durch Einsenden des reklamierten Produkts zusammen mit dem Kaufnachweis und der Fehlerbeschreibung direkt an die Firma ESU electronic solutions ulm GmbH & Co. KG gestellt werden.

Informationen zur Serviceabwicklung finden Sie auf unserer Homepage **www.esu.eu**

ESU P/N 03022-26633

**ESM**